#### EXHIBITOR NEWS

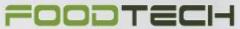

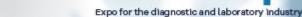

DiaLabXp

Bringing the food industry together

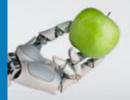

# 1 - 3 November 2022

In MCH Messecenter Herning

#### Dear exhibitor

Tomorrow, FoodTech / DiaLabXpo begins, and we look forward to – together with you – welcoming visitors to three inspiring exhibition days.

## In this exhibitor news, you can read more about:

Offer for a lead capturing app
Replacement of admission card
See who have used your invitationcode
Share your moments
Opening hours
Parking under the exhibition
Exhibitor Guide

NB: We will continuously send exhibitor news and if you want another contact person to receive our exhibitor news, please fill out the form in the exhibitor manual - you can find the form at the frontpage.

## OFFER FOR A LEAD CAPTURING APP

You can still gain access to the Eventbuizz lead scanner app, which allows you to scan your leads, so you can easily collect contact information via your phone (iPhone / Android).

The app costs only DKK 995 excl. Danish VAT. and has no limitations of users.

Order the app in the exhibitor manual and receive a guide so you are ready for tomorrow.

ORDER IN THE EXHIBITOR MANUAL

REMEMBER YOUR ADMISSION CARD MUST BE REPLACED

Remember to get your existing admission card replaced with a new one before the exhibition starts on Tuesday. Staff will be present in the entrance from Monday at 07:00 a.m. and again Tuesday morning from 07:00 a.m.

### We therefore recommend:

- 1. Please, arrive early for the exhibition, Tuesday
- 2. Please contact the information in Entrance West when you arrive to have your new admission card printed. Preferably already Monday if you are present during construction. There will be staff in the entrance and at the organizer's office to help. 3. Please, share this information with your colleagues

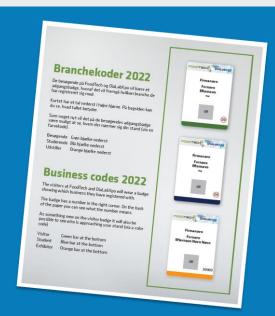

**GO TO THE EXHIBITOR MANUAL** 

### SEE WHO HAVE USED YOUR INVITATIONCODE

We can see that you have been busy sending out your invitation codes to your customers. Are you curious about who has used your invitation codes? Then, you can find a complete overview in the exhibitor manual.

## You can find the overview of the invitation codes used by:

- 1. Logging into the exhibitor manual
- 2. Select 'My Staff' > 'Admission Card'
- 3. Click on the 'Print admission card' button
- 4 . Select invitation codes and click download

**GO TO THE EXHIBITOR MANUAL** 

## SHARE YOUR MOMENTS

Share your moments from DiaLabXpo on social media and promote your attendance at the exhibition. Feel free to tag @dialabxpo on Facebook and LinkedIn and/or make use of our hashtag #fdialabxpo

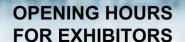

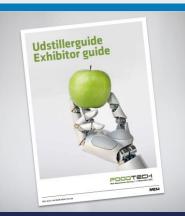

# **PARKING**

# **OPENING HOURS**

Tuesday: 07:00 – 17:00 Wednesday: 07:00 – 17:00 Thursday: 07:00 – 17:00

**READ MORE** 

# EXHIBITOR GUIDE

Everything you need to know during the exhibition can be found in the exhibitor guide

**READ MORE** 

# **PARKING**

During the exhibition, we advise you to park on P3, where you can park for FREE.

**READ MORE** 

# **LOGIN TO THE EXHIBITOR MANUAL**

To log in to the exhibitor manual you should use the following username and password:

Username: mchteam Password: mchteam1

NB: When you copy your username and password: Mark from left to right and avoid empty characters.

**GO TO THE EXHIBITOR MANUAL** 

**CONTACT THE TEAM** 

If you have any question you are weicome to contact the team DiaLabXpo

# CONTACT THE TEAM

**PROJECT** 

SALES & GUIDANCE

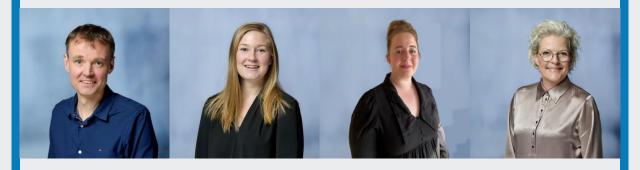

THUE BJØRSLEV JENSEN

LINE PAUGAN

TRINE WIUFF

SUSANNE HOFMANN

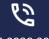

+45 9926 9926

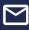

dialabxpo@mch.dk

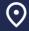

Vardevej 1, 7400 Herning

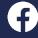

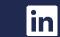

MCH

See the online version

Unsubscribe the news mail here